# **Instrukcja instalacji: CA-1803BT "Athos" – tryb 2 – dla samochodów z oryginalnym pilotem sterującym zamkiem centralnym**

## **Główne cechy dla tego trybu:**

- Uzbrajanie lub rozbrajanie samochodu z zamykaniem i otwieraniem za pomocą oryginalnego pilota.
- Wysyłanie wiadomości SMS o alarmie i innych zdarzeniach na 4 zaprogramowane nr tel.
- Wybieranie i przesyłanie wiadomości tekstowej i akustycznej na 4 wybrane nr tel.
- Monitorowanie ruchu samochodu za pomocą GPS (Global Positioning System).
- Przesyłanie danych do stacji monitorowania.
- Zdalne unieruchomienie samochodu za pomoca instrukcji SMS.

## **1 Przed instalacją**

Autoalarm CA-1803BT powinien być zamontowany tylko przez wykwalifikowanego instalatora. Przeznaczony jest do samochodów z zasilaniem +12V lub +24V i ujemnym uziemieniem. Podczas pierwszego podania zasilania wartość napięcia jest odczytywana i wejścia są ustawiane do ustawień fabrycznych. Alarm jest przeznaczony do montażu wewnątrz samochodu.

Odłącz akumulator w samochodzie przed rozpoczęciem instalacji. Jeśli samochodów jest wyposażony w poduszkę powietrzną w środku nie powinien się znajdować żaden pasażer. Odłączenie akumulatora spowoduje zresetowanie niektórych urządzeń w samochodzie (np. zegar, ustawienia fabryczne). Unikać wiercenia w karoserii samochodu. Producent nie daje gwarancji w przypadku jakichkolwiek zniszczeń spowodowanych przez nieprawidłowe podłączenie autoalarmu.

Wszystkie niepotrzebne przewody odciąć (pozostawić 10 cm długości) i zaizolować.

## **Dla samochodów z napięciem 24V, występują następujące ograniczenia:**

- 1. Nie jest możliwe podłączenie zestawu słuchawkowego HF-03.
- 2. Gdy używana jest sygnalizacja dźwiękowa, wyjście SIR przełączane jest do napięcia zasilającego. W konsekwencji wyjście to przełączane jest na 24V więc koniecznie jest zastosowanie syreny SA-606-24V (zamiast SA-530 która jest dodawana w standardowym zestawie).

## **2 Okablowanie**

Przed instalacją połącz przewody w następujący sposób:

- **Żółty –** wyjście **syreny** przełącza sie do 12V(24V) / max 1.3 A . Sygnalizuje alarm (30 sek.) i potwierdza sygnały kontrolne $^1$  $^1$ .
- **Szary –** wyjście **przełącznika drzwi.** Reaguje na podłączenie i odłączenie od masy (jako opcja może być ustawiona pasywna detekcja). Te przełączniki mogą być zastosowane do każdego rodzaju drzwi samochodowych.
- **Biały – wejście INP1 –** wejście alarmu. Reaguje na podłączenie lub odłączenie od masy (możliwa detekcja w stanie pasywnym).
- **Żółto-biały – INP2 –** wejście alarmowe. Reaguje na podłączenie lub odłączenie od masy (możliwa detekcja w stanie pasywnym).
- **Niebieski – zapłon włączony.** Reaguje na +12V (24V) z przełącznika. Upewnij się że napięcie jest obecne w przewodzie zasilającym podczas uruchomienia.
- **Zielony – dioda LED –** powinna być zainstalowana w widocznym miejscu na desce rozdzielczej. Drugi koniec przewodu podłącz do masy.
- **Biało-czarny** (pozycja 10) **–** "**Uzbrojony**", **Biało-niebieski** (pozycja 11) **–** "**Rozbrojony**" – wejścia do uzbrajania/rozbrajania. Reagują na podłączenie lub odłączenie od masy. Zazwyczaj są podłączone do wejść jednostki sterującej zamkiem centralnym. Jeśli jest niedostępna wejścia autoalarmu powinny być podłączone bezpośrednio do przewodów zasilania siłowników zamka centralnego. Dostępne są 2 przewody od zamka centralnego. Dla trybu 2 użyj przewodów z czerwoną osłoną.
- **Czarny – masa**  podłączony do punktu masy.
- **Czerwony – zasilanie +12V (24V) –** podłączony bezpośrednio do akumulatora. Zasilanie może być podłączone tylko po prawidłowym podłączeniu całej instalacji !
- **Pomarańczowy – podtrzymanie bateryjne –** służy do podłączenia dodatkowej baterii BB-02 (pojemność 450 mAh, zużycie 20 mA)
- **2xBrązowy**  immobilajzer (max. 8A stały, chwilowo 12A)
- **Różowy – wyjście AUX –** opcjonalne funkcje wyjścia, zob. tabela 7 zasilanie zewnętrznych czujników włączanych przez +12V/20mA lub przez magistralę modułu CR-11A.
- Zdalne sterowanie i programowanie systemu alarmowego za pomocą telefonu komórkowego.
- Ochrona samochodu i garażu przy pomocy czujników bezprzewodowych serii JA-8x (max. 8 czujników)
- Zestaw głośnomówiący umożliwiający zdalne podsłuchiwanie samochodu (odbieranie wszystkich przychodzących połączeń i łączenie sie z 4 zaprogramowanymi numerami telefonów).
- Rozszerzenie funkcjonalności poprzez moduł CR-11A, na przykład do sterowania niezależnymi urządzeniami za pomocą SMS (tylko 12V)
- Dostęp przez Internet I programowanie ze strony internetowej [www.GSMLink.cz](http://www.jablotron.cz/)

Możliwe jest podłączenie zestawu głośnomówiącego typu HF-03<sup>[2](#page-0-0)</sup>. Dzięki niemu możliwe jest dzwonienie z samochodu za pomocą alarmu a także zdalne podsłuchanie wnętrza samochodu. Zestaw HF podłącza sie do wtyczki RJ na przedniej stronie jednostki alarmu

## **3 Instalacja karty SIM**

- **1.** Upewnij się że PIN karty SIM jest wyłączony. Jeśli nie jest możliwe jego wyłączenie ustaw kod PIN na 0000. Zapamiętaj (zanotuj) numer telefonu karty SIM. Zalecane jest wykasowanie wszystkich pozycji z książki telefonicznej karty SIM.
- **2. Założenie karty SIM:** Kolorowym przyciskiem otworzyć klapkę na kartę SIM. Następnie założyć kartę i wsunąć klapkę z powrotem
- **3. Instalacja I podłączenie anteny GSM** (Nie podłączaj zasilania przed zainstalowaniem anteny GSM !!!) Antena GSM powinna być przyklejona (przy pomocy dołączonej taśmy klejącej) do szyby samochodu lub tablicy rozdzielczej. Antena nie powinna dotykać żadnych metalowych elementów. Zaleca się montaż anteny w mało widocznym miejscu. Zalecane jest montowanie anteny z dala od autoalarmu lub innych urządzeń elektronicznych. Po zamontowaniu anteny można ja podpiąć do autoalarmu.
- **4. Instalacja anteny GPS –** antena nie może być ekranowana przez metalowe części samochodu. Można ją zainstalować na górnej części deski rozdzielczej
- **5. Sprawdzenie przewodów** i podłączenie zasilania. Dioda LED zaświeci się a syrena wyda krótki dźwięk. Poczekać aż dioda zgaśnie (ok. 1 minuty). Będzie to oznaczało że autoalarm zalogował się do sieci GSM.

*Jeśli dioda nie zgaśnie w ciągu minuty tzn. że logowanie nie powiodło się. W takim przypadku, wyłączyć zasilanie, wyciągnąć kartę SIM i sprawdzić zasięg na tel. komórkowym. Sprawdzić należy również czy kod PIN został wyłączony (lub ustalony na 0000). Jeżeli karta SIM zaloguje się do sieci GSM w telefonie, zainstalować ją ponownie w autoalarmie i ponownie włączyć zasilanie. Zapamiętaj(zanotuj)Zalecane jest wykasowanie wszystkich wpisów z książki telefonicznej karty SIM.* 

## **4 Po włączeniu zasilania**

Na początku, aby rozpocząć użytkowanie autoalarmu zgodnie z zapotrzebowaniem najpierw musisz ustawić jego zachowanie przez komendę RESET. Kolejno powinny zostać zaprogramowane numery telefonów i opcjonalne ustawienia a następnie powinny zostać przypisane piloty RC-8x. Programowanie można zrealizować w następujący sposób:

- *przez edytowanie I zapisanie w książce telefonicznej karty SIM odpowiednich wpisów* (jest to najprostszy ale ograniczony sposób, tylko niektóre funkcje zob. tabela 5.1) Po podaniu zasilania do autoalarmu z zainstalowaną karta SIM wpisy w książce telefonicznej będą determinować zachowanie urządzeń. Można zaprogramować podstawowe ustawienia niektórych funkcji poprzez wyjęcie karty (po wyłączeniu zasilania) i kolejne wprowadzanie do książki telefonicznej karty SIM odpowiednich wpisów. Zobacz do tabela 5.1 na listę tych poleceń. Ustawienia z karty SIM będą wczytane po podaniu zasilania.<br>**za pomocą strony internetowej www.GSMLink.cz** jest to
- za pomocą strony internetowej najwygodniejszy sposób. Do rejestracji potrzebny jest kod rejestracji zapisany na karcie gwarancyjnej oraz kod master (ustawienia fabryczne MASTER)
- *przez wysyłanie poleceń wiadomościami SMS* z telefonu komórkowego, zob. tab. 5.1.

Na początku należy wybrać właściwy tryb. Jeśli używasz autoalarmu w ten sposób że sterujesz nim przez własnego pilota konieczne jest wybranie MODE 1. Ustawienia zostaną wykonane z pamięci karty SIM (wpisz do książki telefonicznej RESET wpisz "1" jako numer telefonu) lub przez komendę SMS "MASTER RESET EN1" która zostanie

-

**.** 

<sup>2</sup> te akcesoria są opcjonalne.

<span id="page-0-0"></span>ta funkcia jest opcionalna

wysłana na numer telefonu autoalarmu. RESET zostanie potwierdzony 4 sygnałami. Ustawienia fabryczne to RESET 0 bez przypisanej żadnej funkcji, poza przełącznikiem immobilajzera uaktywnianym po włączeniu elzapłonu. Możliwe jest całkowite wykasowanie ustawień poprzez komendę RESET 0.

Przez wykonanie komendy RESET kasujesz wszystkie ustawienia autoalarmu a także przypisane wcześniej czujniki i piloty. Aby zaprogramować kolejne ustawienia zobacz tabelę konfiguracji tab. 5.

## **5 Przypisanie zdalnych pilotów i czujek**

Do autoalarmu można przypisać maksymalnie 4 piloty serii RC-8x i 8 czujek serii JA-8x. Czujki mogą być przypisane jako wewnętrzne i zewnętrzne. Kiedy autoalarm jest uzbrojony tylko częściowo, czujniki przypisane jako wewnętrzne są wykluczone z systemu (zob. 8.1 o sterowaniu alarmem). Zewnętrzne czujniki są aktywne przy każdym typie uzbrojenia.

## **Przypisywanie zdalnych pilotów serii RC-8x:**

- 1. Alarm powinien być rozbrojony, zapłon włączony.
- 2. Wyślij wiadomość SMS: MASTER LEARN RC
- 3. Syrena wyda trzykrotnie dźwięk i dioda LED zacznie migać.
- 4. Pilota RC-8x przypisujemy poprzez jednoczesne wciśnięcie I
- przytrzymanie przycisków  $\bullet$  i  $\bullet$  przez około 3 sek.. Dźwięk syreny potwierdzi przypisanie pilota. Przy przypisywaniu pilota – wszystkie wcześniej zalogowane piloty zostaną wykasowane (większa ilość pilotów musi być zalogowana w jednym czasie do autoalarmu).
- 5. Wyjście z trybu programowania poprzez wyłączenie zapłonu. Alarm potwierdzi przypisanie przez wysłanie wiadomości SMS na zaprogramowane numery telefonu TEL1 do TEL4.

### **Przypisywanie czujek wewnętrznych:**

- 1. Alarm powinien być rozbrojony, zapłon włączony.
- 2. Aby przypisać wewnętrzne czujki wyślij wiadomość SMS o treści MASTER LEARN INT
- 3. Syrena wyda trzykrotnie dźwięk i dioda LED zacznie migać.
- 4. Czujki są przypisywane przez włożenie baterii. Przez przypisanie pierwszego czujnika wszystkie czujniki przypisane jako **wewnętrzne** zostaną skasowane (większa ilość czujników musi być przypisana w jednym czasie)
- 5. Wyjdź z trybu programowania poprzez wyłączenie zapłonu. Alarm potwierdzi przypisanie przez wysłanie wiadomości SMS na zaprogramowane numery telefonu TEL1 do TEL4.

### **Przypisywanie czujek zewnętrznych:**

- 1. Alarm powinien być rozbrojony, zapłon włączony.
- 2. Aby przypisać czujki zewnętrzne wyślij wiadomość SMS o treści MASTER LEARN EXT
- 3. Syrena wyda trzykrotnie dźwięk i dioda LED zacznie migać.
- 4. Czujki są przypisywane przez włożenie baterii. Przez przypisanie pierwszej czujki wszystkie czujniki przypisane jako **zewnętrzne** zostaną skasowane (dlatego tez przypisz wszystkie piloty które będą używane jako zewnętrzne).
- 5. Wyjdź z trybu programowania poprzez wyłączenie zapłonu. Alarm potwierdzi przypisanie przez wysłanie wiadomości SMS na zaprogramowane numery telefonu TEL1 do TEL4.

*Jeśli czujka jest w trybie opóźnionym, alarm będzie miał 20 sekundowe opóźnienie od aktywowania czujnika. Na wyjściu opóźnienie 20 sekund uwzględnione jest przy wszystkich przypisanych czujkach.* 

*Jeśli czujka zostanie przypisana jako wewnętrzna, może także być przypisana jako zewnętrzna.* 

*Jeśli grupa czujek ma być wykasowana postępuj tak jak przy przypisywaniu tylko użyj instrukcji z końcówką "0" (np.: "LEARN INT 0"). Zapoczątkowuje to przypisywanie i wykasowanie przypisanych wcześniej czujników. Jeśli żadne czujniki nie mają być przypisane tylko wyłącz zapłon.*

*W przypadku słabej baterii w przypisanej czujce zostanie wysłany raport o słabej baterii na pierwszy numer telefonu zapisany w pamięci autoalarmu.*

**Schemat. 1:** Okablowanie alarmu w trybie RESET 2**.** Podłączenie w ten sposób umożliwia sterowanie zamkiem centralnym samochodu.

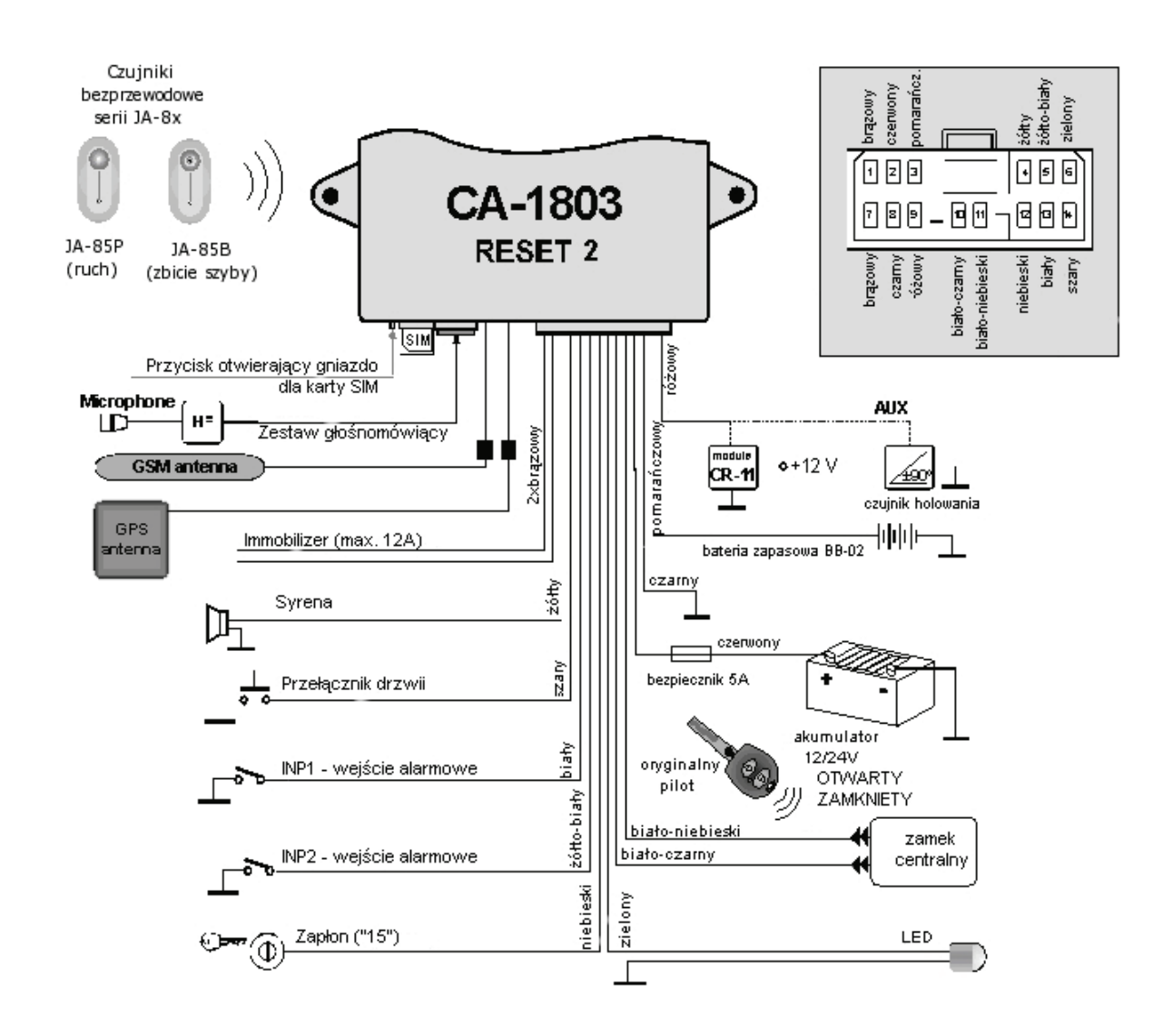

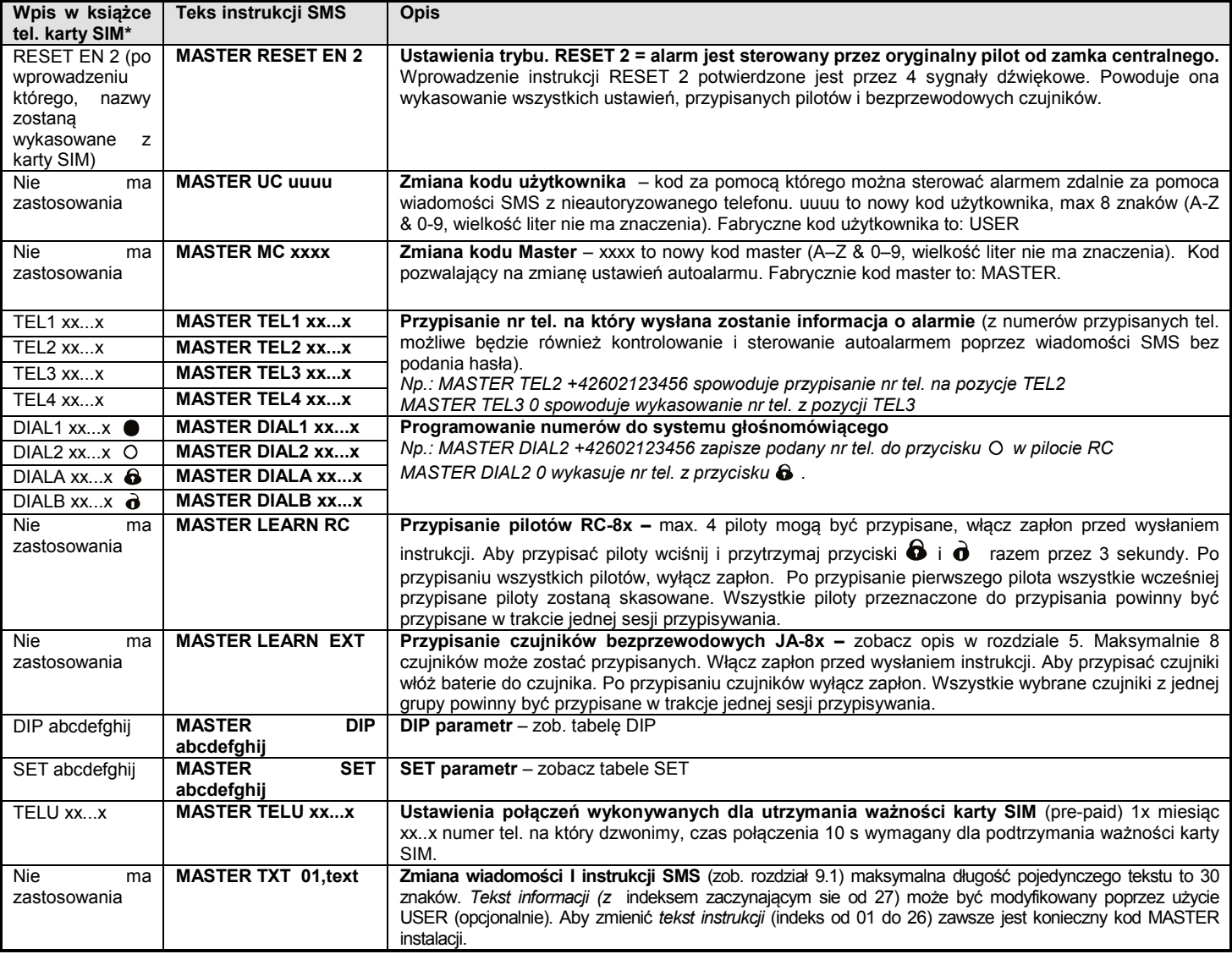

• *Niemożliwe jest zmiana kodów dostępu lub tekstów SMS do przypisania czujników lub sterowników przez zmianę numerów na karcie SIM w książce telefonicznej*

## **6 Parametry DIP**

Parametry od A do J odpowiadają przełącznikom DIP. Ustawienia są wykonywane przez SMS: MASTER DIP ABCDEFGHIJ

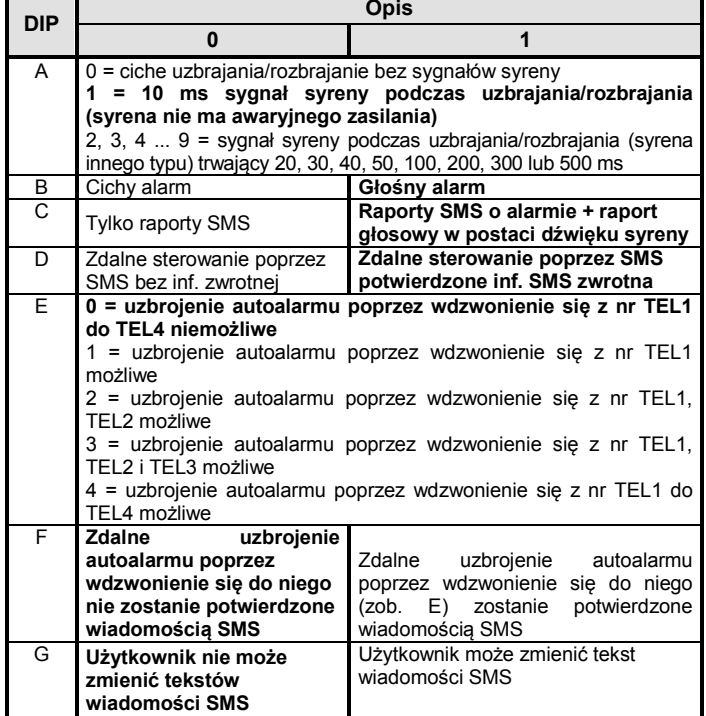

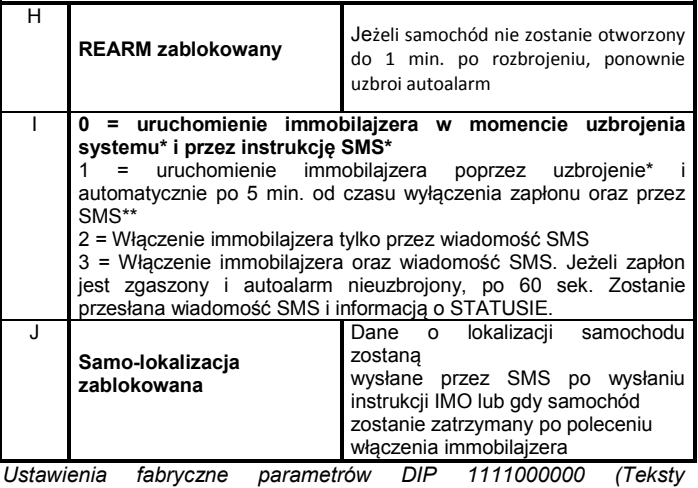

*zaznaczone pogrubioną czcionką).*

*Przez wdzwonienie się, można tylko sterować autoalarmem, a nie zamkiem centralnym.* 

*\* Gdy samochód jest uzbrojony obwód immobilajzera jest nieaktywny. Aby aktywować obwód po rozbrojeniu alarmu konieczne jest włączenie zapłonu.* 

*\*\* Ta instrukcja włącza Immobilajzer i może być wyłączona tylko za pomocą odpowiedniej instrukcji SMS. W tym przypadku uzbrojenie i rozbrojenie nie powoduje wyłączenie immobilajzera.*

## **7 Parametry SET**

Parametry od A do J odpowiadają przełącznikom SET. Ustawienia są wykonywane przez SMS: MASTER SET ABCDEFGHIJ

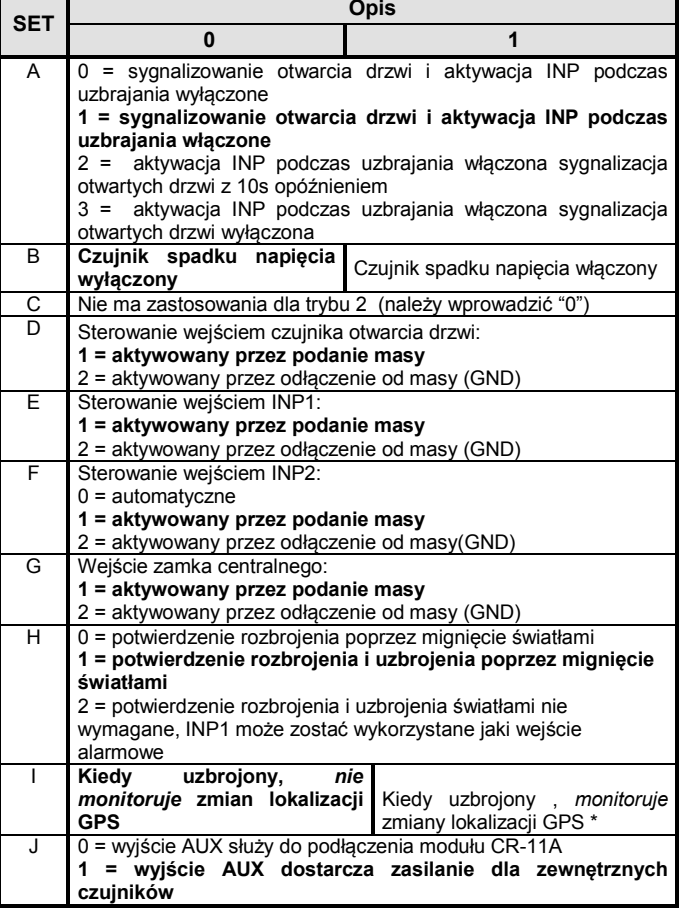

*Ustawienia fabryczne SET 1001111101 (pogrubiona czcionka)* 

*Jeśli potrzebujesz tylko zmienić pojedynczy parametr DIP lub SET, wprowadź x dla pozostałych parametrów (np. MASTER SET xx1xxxxxxx włącza sprawdzanie spadku napięcia)* 

*\* To ustawienie może być przyczyną fałszywych alarmów spowodowane niedokładnością koordynat GPS. Taka niedokładność może się objawiać jako konsekwencja słabego sygnału, interferencji satelity itp. W takim przypadku zalecamy wyłączenie tej funkcji.* 

## **8 Polecenia użytkownika**

### **8.1 Zdalne uzbrajanie i rozbrajanie**

Alarm jest uzbrajany gdy samochód jest zdalnie zamknięty przez oryginalny pilot i rozbrajany gdy samochód zostanie zdalnie otwarty. Zamknięcie jest zawsze potwierdzone przez kierunkowskazy (zazwyczaj także dla otwarcia włączone jest potwierdzenie). Jeśli samochód otwierany jest przez kluczyk (nie ma potwierdzenia przez kierunkowskazy) alarm zostanie wzbudzony. Aby zatrzymać alarm konieczne jest otwarcie zdalne przez oryginalnego pilota. W przypadku niektórych typów samochodów, aby zatrzymać alarm konieczne jest najpierw zamknięcie samochodu a następnie otwarcie za pomocą oryginalnego pilota. Nie zaleca sie instalowanie autoalarmu w tym trybie dla samochodów w których otwieranie drzwi przez kluczyk jest potwierdzane przez kierunkowskazy. Zamiast tego skonsultuj w autoryzowanym serwisie firmowym lub wyłącz ta funkcje jeśli to możliwe.

#### **8.2 Zdalne sterowanie przez instrukcje SMS z autoryzowanego numeru telefonu**

Instrukcje SMS zmieniający stan (AM i DM) zmieniają tylko stan autoalarmu. Nie mają żądnego wpływu na zamek centralny.

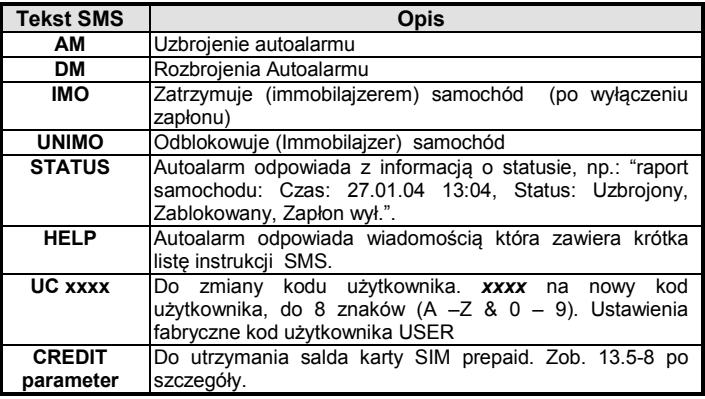

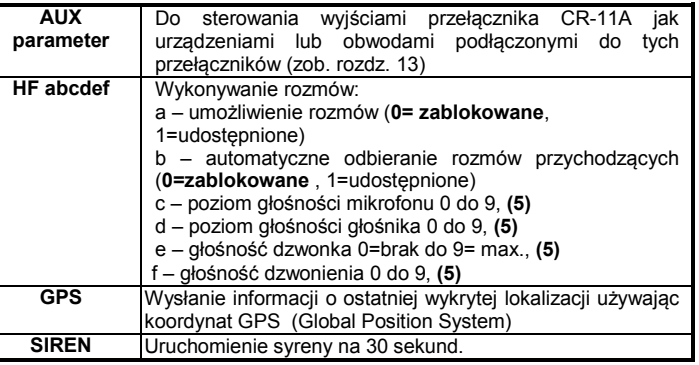

### • **Instrukcja musi zawierać spacje** (np.: HF 105551)

- Jeśli instrukcja SMS wysyłana jest z nieautoryzowanego numeru telefonu, konieczne jest wprowadzenie kodu użytkownika przed instrukcją (domyślnie USER). Następnie koniczna jest spacja. Na przykład dla uzbrojenia z nieautoryzowanego telefonu: USER AM.
- W instrukcjach SMS nie ma znaczenia wielkość znaków. Tylko podstawowy kod ASCII może być używany do instrukcji SMS.
- Jeśli tekst wiadomości SMS poprzedzony jest znakiem % wtedy następujący po nim tekst będzie ignorowany. Znaki %% w wiadomości kończą przetwarzanie następującego tekstu. Używanie tych znaków jest przydatne przy wysyłanie wiadomości z bramki internetowej dodającej więcej tekstu(reklam, itp.). Używając znak % konieczne jest zawsze wprowadzenie kodu Master lub User ze spacją poprzedzająca komendę.
- Instrukcje SMS mogą zostać zmienione. Przykład: Możliwa jest zmiana "AM" na "ZAMKNIJ"
- Tekst pogrubiony oznacza ustawienia fabryczne. .

### **8.3 Zdalne sterowanie przez wdzwanianie się**

Możliwa jest kompletna zdalna kontrola przez wdzwonienie się z autoryzowanego telefonu (zob. tablice DIP – parametr E). Wdzwonienie się do autoalarmu z autoryzowanego numeru telefonu spowoduje zmianę stanu (uzbrojenie, rozbrojenie, itp.). Sterowanie to jest zwolnione z opłat (autoalarm nie odpowiada na przychodzące połączenia). Jeśli wdzwaniasz się po wzbudzeniu autoalarmu, będzie się dało odczuć drobne opóźnienie.

#### **8.4 Rozmowy telefoniczne przez zestaw głośnomówiący (HF-03)**

Jeśli jest zainstalowany zestaw słuchawkowy HF-03, możliwe jest odbieranie rozmów telefonicznych i łączenie się z zaprogramowanymi numerami telefonów DIAL x. Gdy **zapłon jest włączony** pilot (RC-8x) służy do operowania systemem głośnomówiącym

**Przychodzące rozmowy** – aby odpowiedzieć wciśnij jakikolwiek przycisk na pilocie RC-8x. Rozłączenie następuje poprzez ponowne naciśniecie dowolnego przycisku.

Aby połączenia były odbierane automatycznie zobacz instrukcje HF.

**Wychodzące rozmowy** – gdy włączony jest zapłon, RC-8x pozwala na dzwonienie pod 4 zaprogramowane wcześniej numery (zob. rozdział 5.1).

Gdy autoalarm jest uzbrojony wszystkie przychodzące połączenia są automatycznie odrzucane. Gdy załączony jest Immobilajzer lub gdy zostanie aktywowany alarm wszystkie połączenia odbierane automatycznie (możliwe jest podsłuchiwanie)

#### **8.5 Alarm**

Po wzbudzeniu alarmu syrena wydaje dźwięki przez 30 sek., ostrzegawczy SMS zostanie wysłany na wszystkie numery telefonów (od TEL1 do TEL4) a także na tych telefonach będzie słyszalny po odebraniu dźwięk syreny. Gdy włączona jest automatyczna lokalizacja zostanie wysłana prośba o podanie lokalizacji. Po zatrzymaniu alarmu przez użytkownika wszystkie transmisje zostaną przerwane.

**Aby zatrzymać alarm** otwórz samochód za pomocą oryginalnego pilota do samochodu lub rozbrój alarm instrukcja SMS (DM) z telefonu komórkowego. Po zatrzymaniu alarmu przez użytkownika zostanie wysłany SMS informujący o przerwaniu alarmu.

Przykłady wiadomości SMS o alarmie:

*Twój auto raport : Alarm, INP aktywacja, Czas 10.12.04 01:45*

*Mercedes raportuje: Alarm, POŻAR, aktywacja czujnika garażowego, Czas 11.02.04 01:12*

### **8.6 Dźwiękowa sygnalizacja uzbrajania/rozbrajania**

Jeśli dźwiękowa sygnalizacja jest włączona (zob. tabelę 6) uzbrajania jest potwierdzane przez 1 sygnał i rozbrajania przez 2 sygnały. Częściowe uzbrojenie wskazywane jest przez 2 krótkie sygnały dźwiękowe. 3 sygnały podczas rozbrojenia autoalarmu wskazuje że alarm został wzbudzony gdy był uzbrojony. Jeśli uzbrajamy autoalarm z aktywnym wejściem (np.: otwarty bagażnik) uzbrajanie będzie uzupełnione o 4 krótkie sygnały. Syrena także wskazuje wzbudzenie czujnika bezprzewodowego z opóźnionym wejściem (pojedynczy sygnał). 6 krótkich sygnałów po uzbrojeniu wskazuje że siec GSM nie jest dostępna.

## **9 Edycja tekstów SMS**

Teksty SMS (informacje alarmowe i instrukcje) są fabrycznie zapisane. Jednakże możliwa jest zmiana tych tekstów za pomocą telefonu komórkowego lub za pomocą strony internetowej [www.GSMLink.cz](http://www.gsmlink.cz/). Dzięki temu komunikacja staje sie wygodniejsza dla użytkownika.

Aby zmienić tekst przez telefon komórkowy, wyślij wiadomość SMS jak poniżej. Pojedyncza wiadomość pozwala na zmianę kilku tekstów. Oddziel każdy tekst za pomocą przecinka:

## **MASTER TXT zz,text,zz,text,…**

gdzie: **zz** indeks tekstu (zob. poniższą tabelę)) **text** nowy tekst – maks. 30 znaków , nie można stosować takich znaków jak kropka czy przecinek, możliwe jest stosowanie spacji

## *Przykład:* MASTER TXT 01,ZAMKNIJ PROSZE

Teksty o indeksie 01 do 26 wymagają do zmiany kodu MASTER. Po modyfikacji tych tekstów zmianie ulegną instrukcje na jakie będzie reagował autoalarm. Na przykład: po zmianie "STATUS" na "STAN PASSWORD" sprawdzenie stanu autoalarmu będzie dostępne tylko przez komendę "STATE PASSWORD". W tym przypadku możesz wprowadzić **"password"** za tekstem aby zapobiec nadużyciom. Wszystkie inne teksty mają charakter informacyjny i odpowiadają poszczególnym zdarzeniom, stanom i nazwom wejść. To pozwala dostosować nazwy do formy wygodnej dla ciebie. Na przykład: "INP 1" może być zastąpione przez "maska samochodu" itp. Teksty mogą być zamienione przy użyciu kodu MASTER a także kodem USER (opcjonalnie).

Najwygodniejszy sposób modyfikacji tekstów to użycie strony internetowej GSMLink, zob. rozdział 11.

## **9.1 Tabela tekstów SMS**

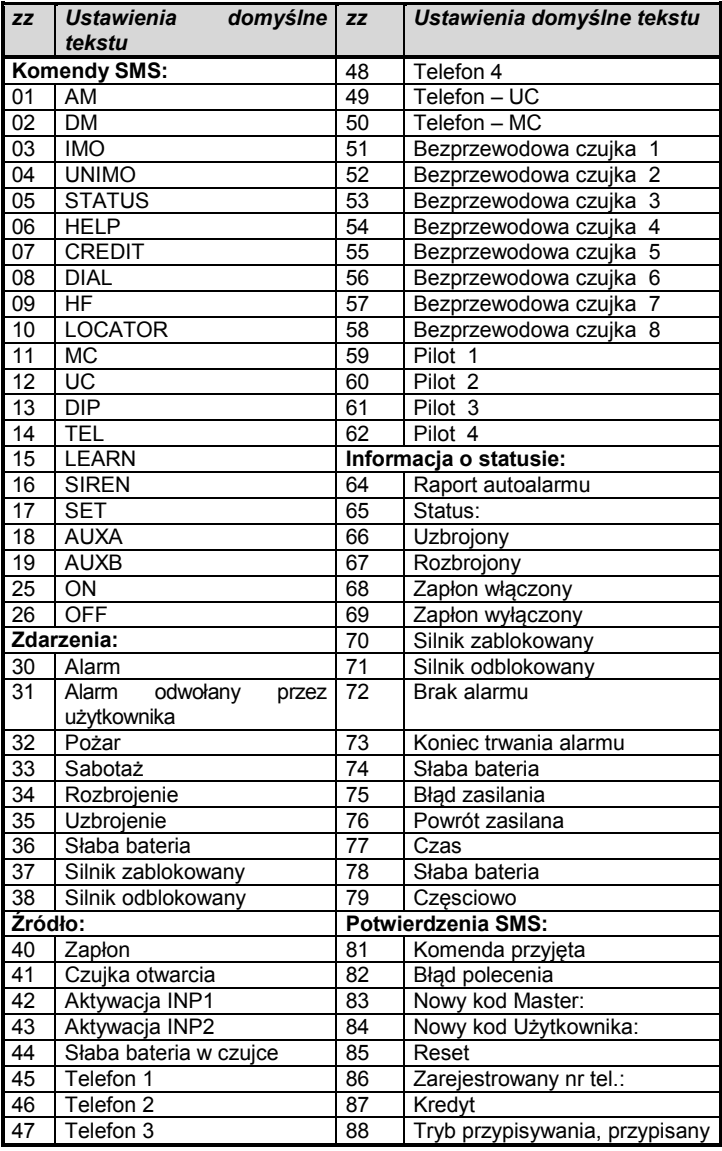

*Do edycji tekstu używaj tylko kod ASCII.*

## **10 Funkcje związane z GPS**

Zintegrowany GPS (Global Position System) pozwala na uzyskanie informacji o lokalizacji samochodu z bardzo dużą dokładnością. Lokalizację można uzyskać jako odpowiedź na SMS lub za pomocą

strony internetowej GSMLink. Możliwy jest także serwis regularnie przesyłający informacje o lokalizacji. Autoalarm ma tez możliwość zapisywania wszystkich pozycji samochodu w wewnętrznej pamięci podczas używania samochodu (opcjonalnie).

Zapisy mogą być użyte do statystyk o użytkowaniu samochodu (analiza trasy itp.). Informacje są także częściowo dostępne na stronie GSMLink. Całkowity zapis dostępny jest tylko poprzez specjalny serwis. W tym przypadku wymagana jest centralna stacja monitorowania automatycznie pobierająca dane. Po więcej informacji prosimy konsultować sie <http://www.jablotron.com/>.

## **10.1 Lokalizacja za pomocą GPS**

Używając instrukcji GPS można natychmiast sprawdzić lokalizacje samochodu. Autoalarm odpowie z koordynatami ostatniej znanej lokalizacji. Jeśli aktualna pozycja jest niedostępna w czasie odbioru instrukcji, lub autoalarm nie zmienił pozycji w tej chwili, zostanie wysłana ostatnia lokalizacja zapisana w pamięci wewnętrznej. Dlatego wiadomości mają wstawiany czas GMT (Greenwich Mean Time). Wartość czasu jest odliczana od południka 0. Dodatkowo dodawana jest informacja o wysokości nad poziomem morza, prędkości i lokalnym czasie od operatora sieci GSM. Aby monitorować samochód okresowo można użyć instrukcji GPS ON co spowoduje że alarm wyśle informację o lokalizacji co 1 km na trasie ruchu (maksymalnie 15 wiadomości). Dodatkowo informacja o lokalizacji będzie wysyłana automatycznie po wzbudzeniu alarmu (zob. opis ustawień DIP).

*Na przykład instrukcja wysłana z autoryzowanego telefonu: GPS ON Przykład odpowiedzi: Raport autoalarmu: Lokalizacja:* 

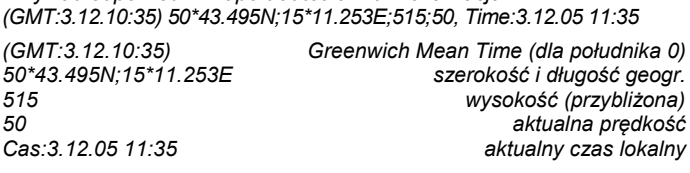

## **10.2 Ustawianie strefy czasowej**

Aby przystosować godzinę do lokalnego czasu, ustaw prawdopodobna strefę czasową. Autoalarm dodaje/odejmuje przesunięcie czasu wyrażone w godzinach do GMT (dla środkowej Europy: +2 godziny w letnim czasie, +1 godzina w zimowym czasie). Ta instrukcja jest dostępna tylko z kodem MASTER.

#### Instrukcja: **MASTER TIME ±xy**

**xy** to przesunięcie czasu w godzinach -3,-2 …+1,+2 odliczany od GMT

## **MASTER TIME GSM**

Włącza automatyczne ustawianie czasu za pomocą przychodzących SMS.

#### **10.3 Zmiana lokalizacji przy uzbrojonym autoalarmie**

Autoalarm pozwala na nadzorowanie lokalizacji samochodu przy uzbrojonym alarmie. Zobacz odpowiedni parametr SET..

Jeśli jest włączony, każda zmiana pozycji samochodu przy uzbrojonym autoalarmie wzbudzi alarm. Ponieważ odbiornik GPS może być w trybie czuwania (oszczędność energii) autoalarm może zareagować z 10 minutowym opóźnieniem.

## **10.4 Zintegrowany moduł (BT) Bluetooth**

Moduł Bluetooth dostarczony jest jako wbudowana część autoalarmu CA-1803BT. Moduł pozwala autoalarmowi na komunikacje z pobliskimi urządzeniami wyposażonymi w łączność Bluetooth. Dla urządzeń jak PDA, MBA lub telefony komórkowe taka komunikacja może być wykorzystana do nawigacji poprzez oprogramowanie w tych urządzeniach. Przy rozbrojonym alarmie z włączonym zapłonem autoalarm wysyła koordynaty GPS za pomocą Bluetooth które mogą być użyte do nawigacji. Kod autoryzacji dla połączenia z alarmu z urządzeniami to 0000.

Jeśli samochód stoi dłużej niż 10 min. opóźnienie transmisji GPS może wynieść do 1 min.

## **11 Zdalny dostęp przez internet**

Strona internetowa **www.GSMLink.cz** umożliwia zdalną kontrolę (użytkownikowi) i programowanie (instalatorowi).

Aby uzyskać dostęp przez Internet do zainstalowanego i podłączonego do zasilania autoalarmu najpierw musisz go zarejestrować na pierwszej stronie. Unikalny Kod rejestracji znajdziesz na karcie gwarancyjnej.

## **12 Komunikacja ze stacją monitorowania**

Dialer GSM pozwala na monitorowanie za pomocą protokołu GPRS. Stacja monitorowania otrzymuje wiadomości o uzbrojeniu, rozbrojeniu I informacje o alarmie. Sprawdza także regularnie łączność z samochodem po jego uzbrojeniu. Więc jeśli ktokolwiek spróbuje manipulować przy komunikacji GSM zostanie to pokazane w stacji monitorowania jako alarm.

## **13 Dodatkowe właściwości**

#### **13.1 Raportowanie o słabym napięciu na akumulatorze samochodowym**

Wbudowany woltomierz wzbudza alarm jeśli w uzbrojonym samochodzie pozostawiono nie wyłączone urządzenie elektryczne. Sensor jest aktywny po 10 minutach od uzbrojenia.

### **13.2 Dozór pasywny**

Poprzez parametr DIP można zablokować samochód przed uruchomieniem silnika, gdy kluczyk zapłonu jest wyłączony przez 5 minut, a alarm nie jest uzbrojony. Funkcję można wyłączyć, naciskając dowolny klawisz na pilocie RC-8x. Możliwe jest również ustawienie parametru tak, aby wysłać SMS ze statusem alarmu status, informując użytkownika, że alarm nie jest załączony; w przypadku, gdy kluczyk zapłonu jest wyłączony przez 60 minut, a alarm nie był uzbrojony.

#### **13.3 Zdalna aktywacja syreny**

Istnieje możliwość zdalnego sterowania syreną poprzez instrukcje MASTER SYREN. Instrukcje te wymagają kodu MASTER.

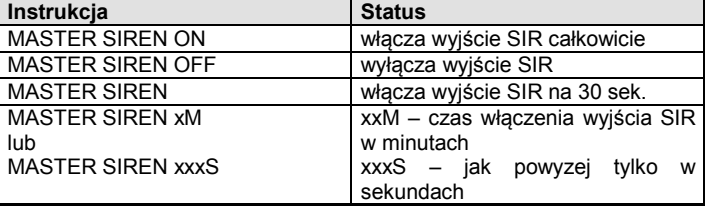

#### **13.4 Ograniczenie liczby alarmów**

Jeśli którykolwiek czujnik (wejście) wielokrotnie wzbudzi alarm wtedy to konkretne wejście zostanie automatycznie pominięte po trzecim alarmie (zostanie wyłączone do czasu rozbrojenia autoalarmu).

### **13.5 Sygnalizacja diody LED**

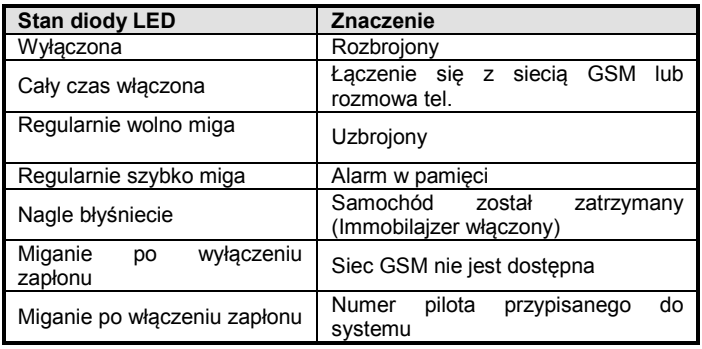

#### <span id="page-5-0"></span>**13.6 Bilans karty SIM prepaid**

Używanie kart prepaid w autoalarmach nie jest zalecane. Jeśli nie ma innego wyjścia niż karta prepaid możesz włączyć instrukcje CREDIT przez następującą sekwencję:

## **MASTER CREDIT uuu..u xx yyy zz**

gdzie: **uuu…u** kod operatora do sprawdzenia bilansu

- **xx** okres czasu ( w dniach) dla regularnego sprawdzania **yyy** krytyczny poziom bilansu poniżej którego raportowany
- jest do użytkownika (TEL1)
- **zz** pozycja pierwszej cyfry bilansu w zwrotnej wiadomości SMS od operatora
- Po jednorazowym wysłaniu tej sekwencji, autoalarm sprawdzi bilans automatycznie co xx dni I jeśli bilans będzie niższy niż yyy użytkownik zostanie powiadomiony (TEL1)
- Jeśli instrukcja CREDIT jest włączona w powyższy sposób użytkownik może także sprawdzić bilans przez instrukcje CREDIT
- Aby wyłączyć automatyczne sprawdzanie bilansu ustaw okres co jaki ma być sprawdzany "xx" na 00.

#### **13.7 Roaming**

Jeśli podróżujesz za granicą i twoja karta SIM posiada roaming, autoalarm będzie także działał z wyjątkiem funkcji LOCATOR i CREDIT oraz komunikacja GPRS które będą niedostępne.

#### **13.8 Reset GSM**

Jeśli potrzebujesz odłączyć i połączyć moduł GSM do sieci GSM użyj komendy "MASTER RESET GSM"

To nie ma wpływu na ustawienia I jest zazwyczaj używane do aktywacji GPRS lub po zmianie bilansu karty. Ta komenda zawsze wymaga użycia kodu Master.

#### **13.9 Instrukcja serwisowa**

Instrukcja DINFO pozwala na uzyskanie aktualnych ustawień, informacji o jakości sygnału GSM, kod rejestracji urządzenia na stronę GSMLink i kilka

#### *Przykład instrukcji: MASTER DINFO*

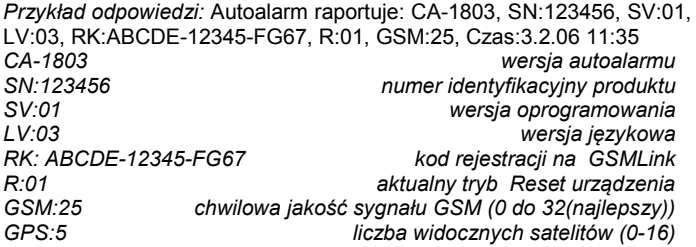

## **14 Wyjście AUX**

Wyjście AUX może być użyte do jednego z następujących trybów. *Zewnętrzny przełącznik zasilania –* jeśli ustawiony jest w tym trybie, wyjście przełącza się do +12V wtedy gdy alarm jest uzbrojony. Limit poboru prądu to 30mA.

*AUX bus* **–** w tym trybie pozwala na podłączenie modułu CR-11A do magistrali. Pozwala to na poszerzenie funkcjonalności autoalarmu poprzez wyjście zasilania. Dostępne są 2 wyjścia: A i B. Mogą być sterowane przez wciśnięcie dwóch przycisków jednocześnie na pilocie RC-8x (zob. instrukcje do CR-11A) lub przez instrukcje SMS. Pozwala to na sterowanie niezależnym ogrzewaniem, chłodzeniem, oświetleniem itp.) Samochód musi być unieruchomiony do używania tego modułu ponieważ wyjścia reagują na przychodzące instrukcje SMS w każdym stanie autoalarmu a szczególnie przy poruszającym sie samochodzie istnieje duża możliwość że użytkownik starci kontrole nad pojazdem i wywoła zagrożenie na drodze.

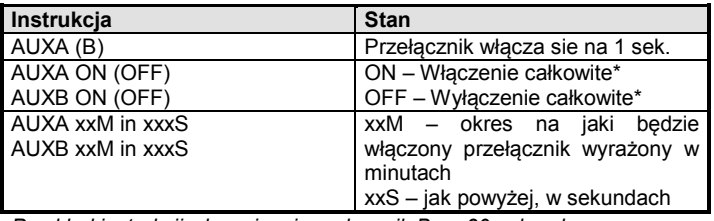

*Przykład instrukcji włączającej przełącznik B na 30 sekund: AUXB 30S*

*\* Maksymalny czas włączenia przełącznika 60 minut* 

*\* Jeśli przełącznik (A lub B) został włączony, podczas uzbrajania autoalarmu zostanie wyłączony. Dodatkowo przełącznik A który został włączony także zostanie wyłączony podczas rozbrajania alarmu.*

### **15 Zapasowe zasilanie i monitorowanie napięcia**

Aby poradzić sobie z brakiem zasilania w samochodzie (odłączenie akumulatora, zniszczenie itp.) autoalarm wyposażony jest w zapasową baterię BB-02. Bateria zasila autoalarm gdy brak jest zasilania (minimum 5 godzin). Z wyjątkiem syreny bateria BB-02 zapewnia wszystkie funkcje autoalarmu. Autoalarm jest zasilany z baterii w małym stopniu. Całkowite naładowanie rozładowanej do końca baterii wymaga 5 dni. W przypadku przerwy w zasilaniu , BB-02 zasila system do czasu powrotu zasilania lub do całkowitego rozładowania.. Podczas testowania lub przenoszenia, możliwa jest ochrona baterii przed całkowitym rozładowaniem przez krótkie spięcie zacisków BB-02 (BB-02 będzie odłączona od zasilania). Powoduje to odłączenie od elektroniki wewnątrz baterii zapasowej. W przypadku przełączenia na zasilanie z baterii BB-02 (po tym jak napięcie spadnie poniżej 8,5V lub po całkowitym odłączeniu akumulatora), zostanie wysłana informacja o uruchomieniu baterii zapasowej. Także po powrocie zasilania zostanie wysłany informujący o tym SMS (w ciągu 10 minut).

## **16 Awaryjny RESET**

W sytuacji awaryjnej, gdy w instalacji nie ma dostępnego kodu MASTER możliwe jest wykonanie awaryjnego RESETU autoalarmu nawet bez kodu. Reset autoalarmu powoduje przywrócenie ustawień fabrycznych razem z<br>kodami dostępu(zawartymi w instrukcji). Uwaga: wszystkie zapisane kodami dostępu(zawartymi w instrukcji). numery telefonów, ustawienia DIP i SET zostaną skasowane. Awaryjny reset wykonuje sie w następujący sposób: wyłącz zasilanie (także zapasowe jeśli takie występuje). Wyjmij kartę SIM z autoalarmu, włóż ją do telefonu, wprowadź "RESET" jako nazwę w książce telefonicznej karty SIM I wprowadź "0" jako numer dla tej nazwy. Włóż kartę SIM z powrotem do autoalarmu I podłącz zasilanie. Reset będzie potwierdzony przez 4 sygnały dźwiękowe.

W przypadku jakichkolwiek sugestii skontaktuj się z nami: +420 483 559 987 lub, +420 606 652 997, [auto@jablotron.cz](mailto:auto@jablotron.cz)

## **17 Parametry techniczne**

Zasilanie 12/24V DC (8 – 32 V)<br>Pobór prądu w czasie czuwania 12/24V DC (8 – 32 V) Pobór prądu w czasie czuwania<br>Max. pobór prądu (podczas komunikacji GSM) a max. 20 mA Max. pobór prądu (podczas komunikacji GSM)<br>Pasmo GSM Pasmo GSM E-GSM / GPRS 900/1800MHz<br>Moc transmitowana 2 W dla GSM900, 1 W dla GSM1800 2 W dla GSM900, 1 W dla GSM1800<br>868.5 MHz Częstotliwość 868.5 MHz<br>
Zasięg temperatury działania antichromowy and the service of the 20 °C do +70 °C Zasięg temperatury działania<br>Wyjście SIR Wyjście SIR +12V (24V), max. load 1,3 A Immobilajzer 8 A stały, 12 A chwilowy Wyjścia zamka centralnego max. 200 mA, do GND puls 0.5 s, 4 s lub 60 s (opcje)

Zgodność ECE No. 97.00 *Może być używany zgodnie z ERC/DEC98(20,21), ERC REC 70-03* Zabezpieczenia EN 60950 EMC EN 55022, EN 50130-4

Radio interferencja ETSI EN 301419-1, EN 301511, ETSI EN 300220 ETSI EN 300 328

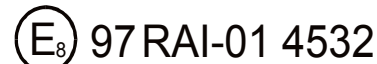

CE

Firma JABLOTRON ALARMS a.s. oświadcza niniejszym, że urządzenie CA-1803BT zgodne jest z wymaganymi przepisami harmonizacyjnymi Unii Europejskiej: Dyrektywy nr: 2014/53/EU, 2014/35/EU, 2014/30/EU, 2011/65/EU. Oryginał oceny zgodności znajduje się na stronie www.jablotron.com – sekcja Materiały do pobrania.

**Uwaga:** [Chociaż produkt ten nie zawiera szkodliwych materiałów](http://www.jablotron.cz/)  [sugerujemy zwrot do sprzedawcy lub producenta po](http://www.jablotron.cz/) zakończeniu [użytkowania.](http://www.jablotron.cz/)

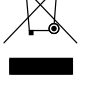

CA-1802 ATHOS Autoalarm GSM 66 MHF22808 CA-1802 ATHOS Autoalarm GSM 66 MHF22808